Concept didactique pour un projet d'apprentissage complexe

# Maintenance préventive dans le domaine de la production: Remplacement d'un engrenage

Planification des éléments de formation et des déroulés de cours

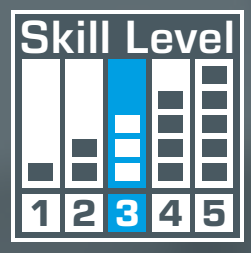

Numérisation du monde du travail: gences en matière d'éducation

Conception de la formation aux métiers de la métallurgie et de l'électricité industrielles

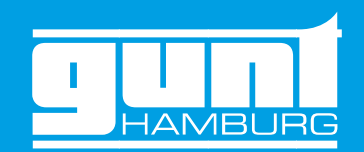

# Concept didactique **GUNT DigiSkills 3**

Nos projets d'apprentissage vous aident à répondre aux nouvelles exigences

# Processus complet de maintenance préventive

# <span id="page-1-0"></span>Table des matières Avant-propos Le projet d'apprentissage **GUNT DigiSkills 3**

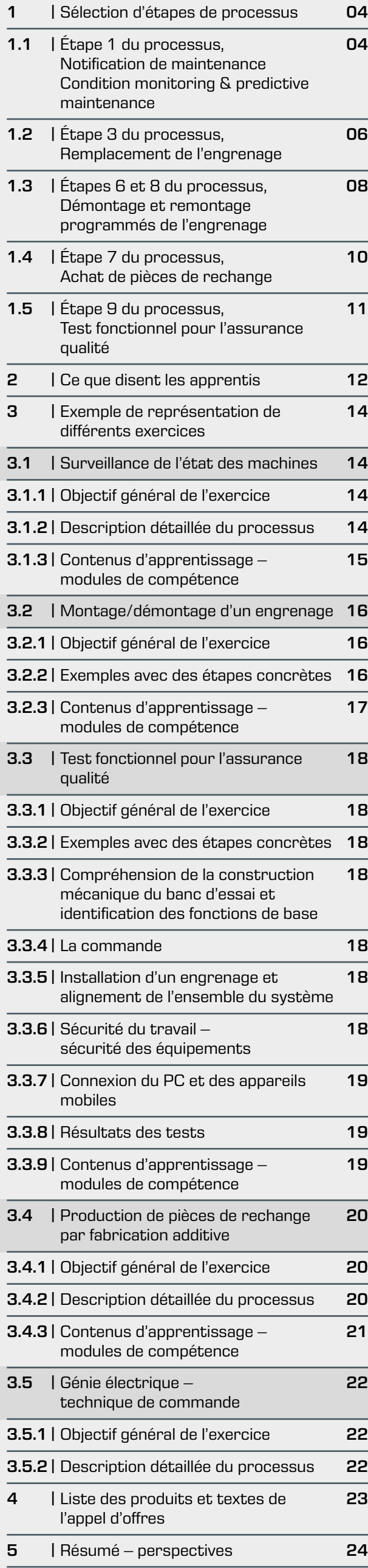

Sans doute plus que toute autre profession, les métiers de la métallurgie et de l'électricité industrielles sont sous les feux de la rampe en ce qui concerne la numérisation et l'industrie 4.0. La formation doit répondre aux nouvelles exigences par une mise en œuvre concrète des domaines de compétence et des contenus de formation pertinents pour l'industrie 4.0. Les techniques conventionnelles et innovantes coexistent et doivent être toutes deux maîtrisées.

Dans le domaine de la production, les machines et L'ensemble du processus, de la notification de l'action de maintenance au remplacement de l'engrenage en passant par la révision de l'engrenage retiré, le démontage, l'achat de pièces de rechange, le remontage, le test fonctionnel et la notification d'achèvement, s'appuie sur l'informatique et utilise un large éventail d'éléments et de technologies numériques. Le processus d'entretien des installations peut être organisé dans un système ERP.

GUNT peut vous aider dans ces tâches complexes de DigiSkills. la formation professionnelle. Nos projets d'apprentissage pratiques axés sur les processus de travail sont parfaitement adaptés au développement des compétences numériques. Vous les trouverez au sein de notre gamme de produits GUNT DigiSkills.

Aucun investissement coûteux dans des installations modèles complexes en réseau pour la fabrication et la robotique n'est requise dans vos laboratoires et ateliers. Avec les concepts GUNT DigiSkills, nous vous montrons qu'il existe des solutions plus simples, moins chères et plus tangibles.

En tant que formateur, formatrice ou enseignant(e), vous verrez augmenter la motivation et les progrès d'apprentissage de vos élèves/apprentis grâce à l'utilisation des projets d'apprentissage GUNT

## Remarque:

installations doivent être disponibles 24 heures sur 24 et 7 jours sur 7. Les pièces et composants critiques sont surveillés par des capteurs (Condition monitoring) dans le cadre du concept de maintenance préventive (Predictive maintenance) et le moment de l'entretien ou du remplacement est ainsi défini.

Comme point de départ de ce projet d'apprentissage, nous utilisons l'installation d'exploitation réelle MT 174 Installation de tri. Trois engrenages sont montés dans l'installation de tri, qui nous accompagneront tout au long des étapes du projet d'apprentissage. Au début du processus, l'équipe de service de l'usine reçoit une notification et l'ordre de remplacer un engrenage spécifique dans une installation d'exploitation. Pour éviter de longues périodes d'arrêt de l'installation, les composants essentiels tels que les engrenages sont remplacés immédiatement et rapidement. L'engrenage démonté est révisé aussi rapidement que possible pour être à nouveau disponible en tant que composant contrôlé.

La représentation complète d'un projet d'apprentissage tel que GUNT DigiSkills 3 dans l'école ou collèges professionnelle ou l'entreprise de formation dans un système ERP n'est possible que de manière exceptionnelle. L'idée de base importante, c'est-à-dire l'utilisation d'un système d'information en réseau (ERP), peut être montrée et expliquée de manière claire à l'aide par exemple d'une application Excel.

maintenance

de rechange

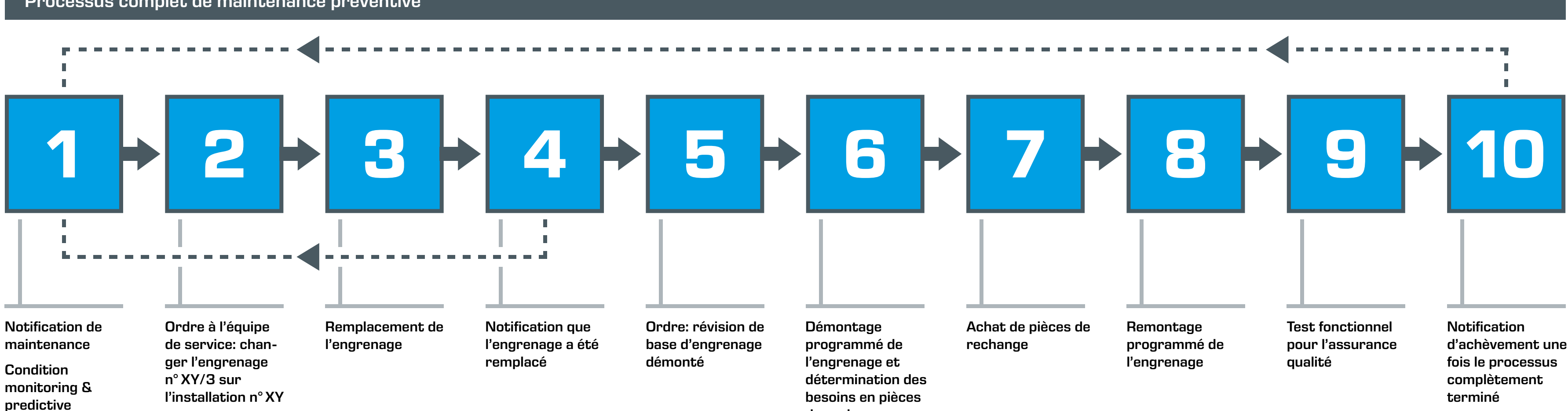

Ce document n'a aucune prétention scientifique. Il est structuré de manière à être orienté vers la pratique, pour aider de manière directe à dispenser un enseignement moderne et une formation orientée sur les processus. Les objectifs de la numérisation s'appliquent partout, dans les organismes de formation ainsi que dans les écoles ou collèges professionnels.

L'auteur aimerait dialoguer avec vous.

À propos de l'auteur

Rudolf Heckmann est directeur général de G.U.N.T. Gerätebau GmbH, en charge du développement du programme et des concepts didactiques. Études: ingénierie mécanique et physique, 10 ans d'expérience de l'enseignement dans le secteur professionnel/technique. Travaux scientifiques approfondis sur la pédagogie de l'ingénierie et la méthodologie didactique. Fondateur de la GUNT Technical Academy, active au niveau international.

# Projets d'apprentissage **GUNT DigiSkills**

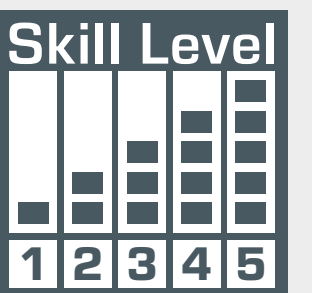

**1** Dessin industriel – Communication technique

- **2** Métrologie dimensionnelle
- **3** Maintenance préventive
- Efficacité énergétique des systèmes d'air comprimé
- **B** Robotique et automatisation

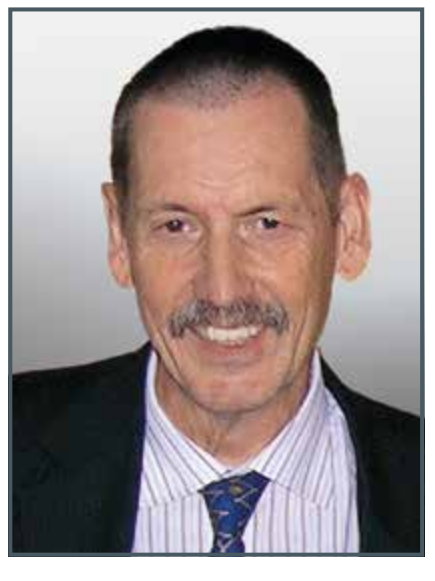

# 1.1 | Étape 1 du processus

# Ressources pour l'enseignement technique

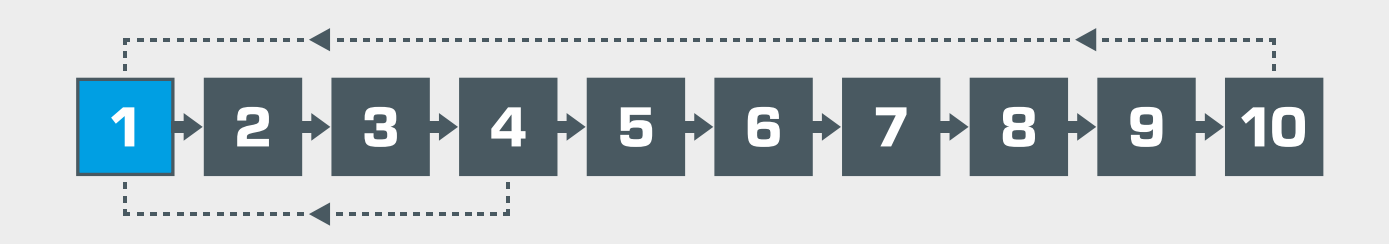

# **Description**

Notification de maintenance Condition monitoring & predictive maintenance

# <span id="page-2-0"></span>1 | Sélection d'étapes de processus

- **•** une commande de temporisation, dès que la fin d'un intervalle d'entretien est atteint
- **•** une commande de capteur lorsqu'une valeur limite est atteinte

Dans les usines de grande taille, la surveillance programmée de l'état des machines est un processus standard. Les termes anglais **Condition monitoring & predic**tive maintenance se sont imposés dans le métier pour décrire ce processus. Il existe de nombreuses applications logicielles qui aident à gérer la surveillance de l'état des machines. La télétransmission des données et la génération d'ordres d'entretien et de maintenance font également partie du processus.

La notification de maintenance est déclenchée par:

Comme point de départ du processus de maintenance préventive structuré de manière didactique, nous utilisons l'installation de tri MT 174 comme installation en service. La commande de l'installation (API) signale le besoin de maintenance. Une certaine unité d'entraînement, comprenant un engrenage et un moteur élec-d'exercices concrets sont proposées plus loin dans ce document. trique, doit être remplacée.

> Une interface de réalité augmentée (Augmented Reality) pour appareils mobiles est aussi disponible; elle permet de visualiser les différentes étapes des opérations de maintenance. Voir l'étape 3 du processus.

Le système de tri offre des approches très polyvalentes et pratiques sur de nombreuses thématiques importantes.

À ce stade, nous nous limiterons à vous montrer comment le système de tri MT 174 peut être utilisé pour l'étape 1 du processus. Nous examinons les ressources et les possibilités techniques dont vous disposez. Des suggestions

## Entretien et maintenance, commandés par temps

L'exploitation et la commande du système s'effectuent via l'API intégré de Siemens avec écran tactile. L'interface utilisateur intuitive offre un large choix de menus sur le thème de l'entretien et de la maintenance. En outre, on passe l'installation du mode d'exploitation au mode formation. Le mode formation simule des opérations de maintenance commandées par le temps et par des capteurs. Pour la surveillance de l'entraînement de la table de stockage rotative, le menu propose également une variante de surveillance commandée par capteur.

Des tâches comparables sont disponibles pour la bande transporteuse avec trémie de dosage et le crible à tambour.

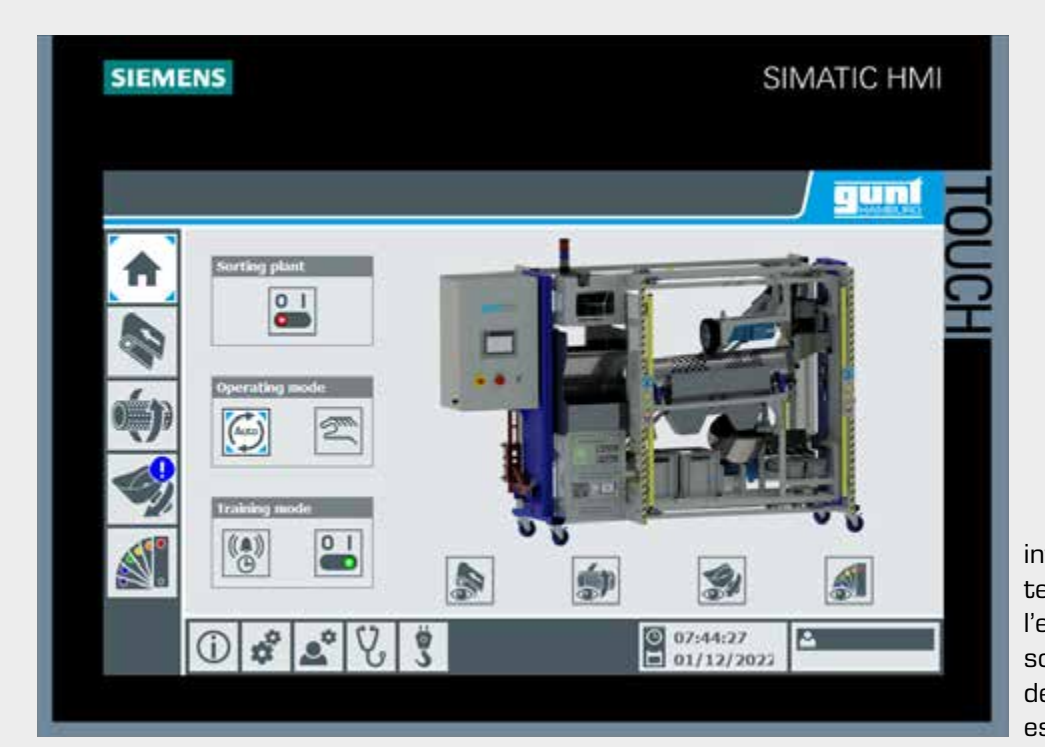

construction identique et disponibles sous forme d'exer-très complets sont disponibles cices de montage.

- **•** MT120 Montage d'un engrenage droit
- **•** MT122 Montage d'un engrenage planétaire
- **•** MT123 Montage d'un engrenage droit et à vis sans fin

sous forme numérique pour ces exercices de montage dans le GUNT Media Center; accessible via un code QR.

Nous examinons de plus près l'entraînement de la table de stockage rotative. Le moteur asynchrone est relié à l'engrenage droit et à vis sans fin. Nous suivrons cet engrenage au cours de notre projet d'apprentissage.

En mode de formation, les opérations de maintenance commandées par des capteurs sont simulées. À cette fin, l'engrenage est équipé d'un dispositif de chauffage électrique et d'un capteur de température. Le carter d'huile de l'engrenage peut être chauffé électriquement pour que la température de l'huile de lubrification augmente et atteigne une valeur limite. Cela déclenche une maintenance préventive avec la notification: «Remplacer l'engrenage».

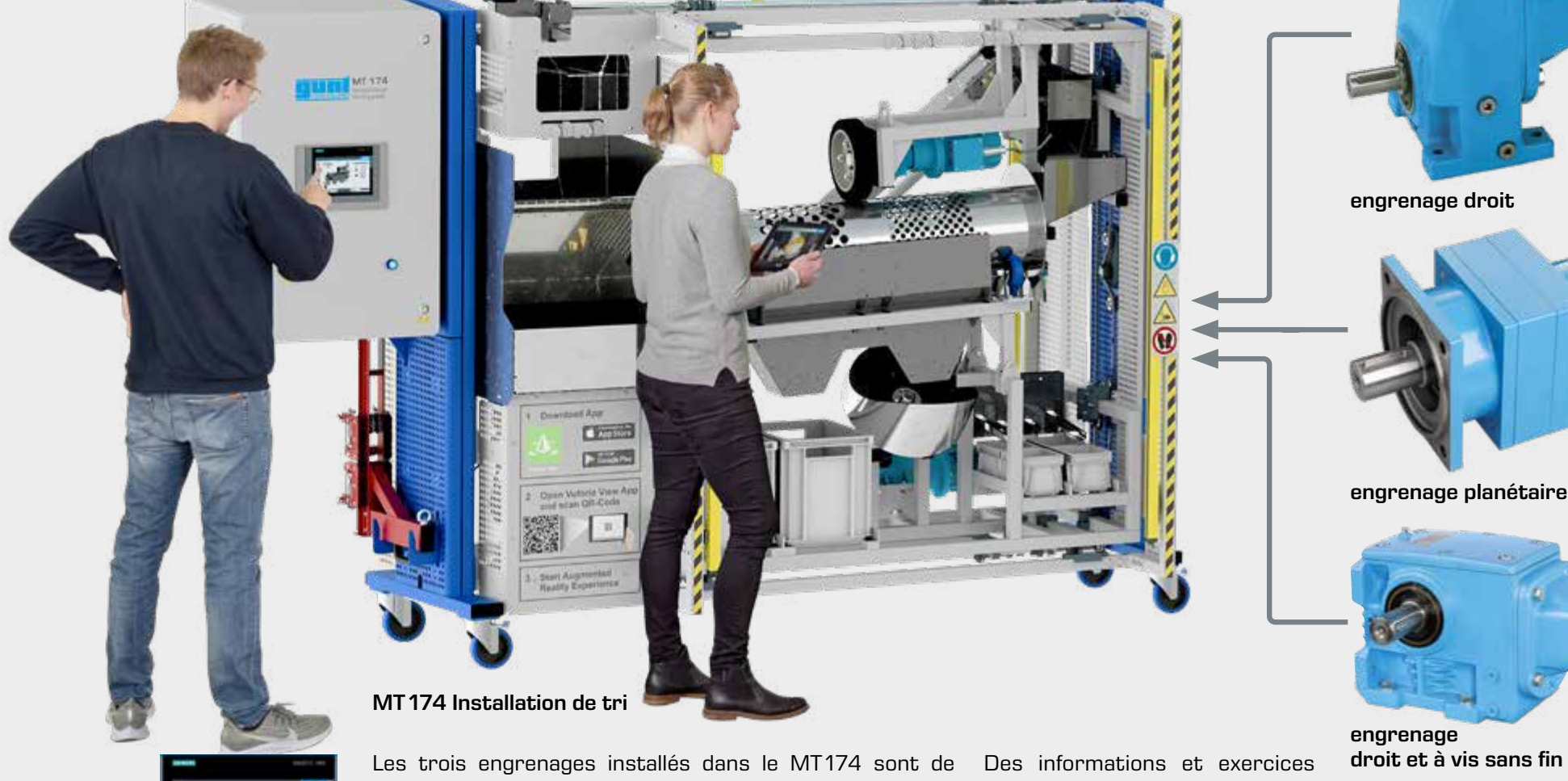

Dans le mode de formation de l'interface utilisateur, diverses options de réglage et d'affichage sont proposées à cet effet. Toutes les options de traitement flexible des données sont proposées.

Table de stockage rotative de l'installation MT 174

- **•** fonction: séparation des particules
- **•** l'engrenage droit et à vis sans fin est installé

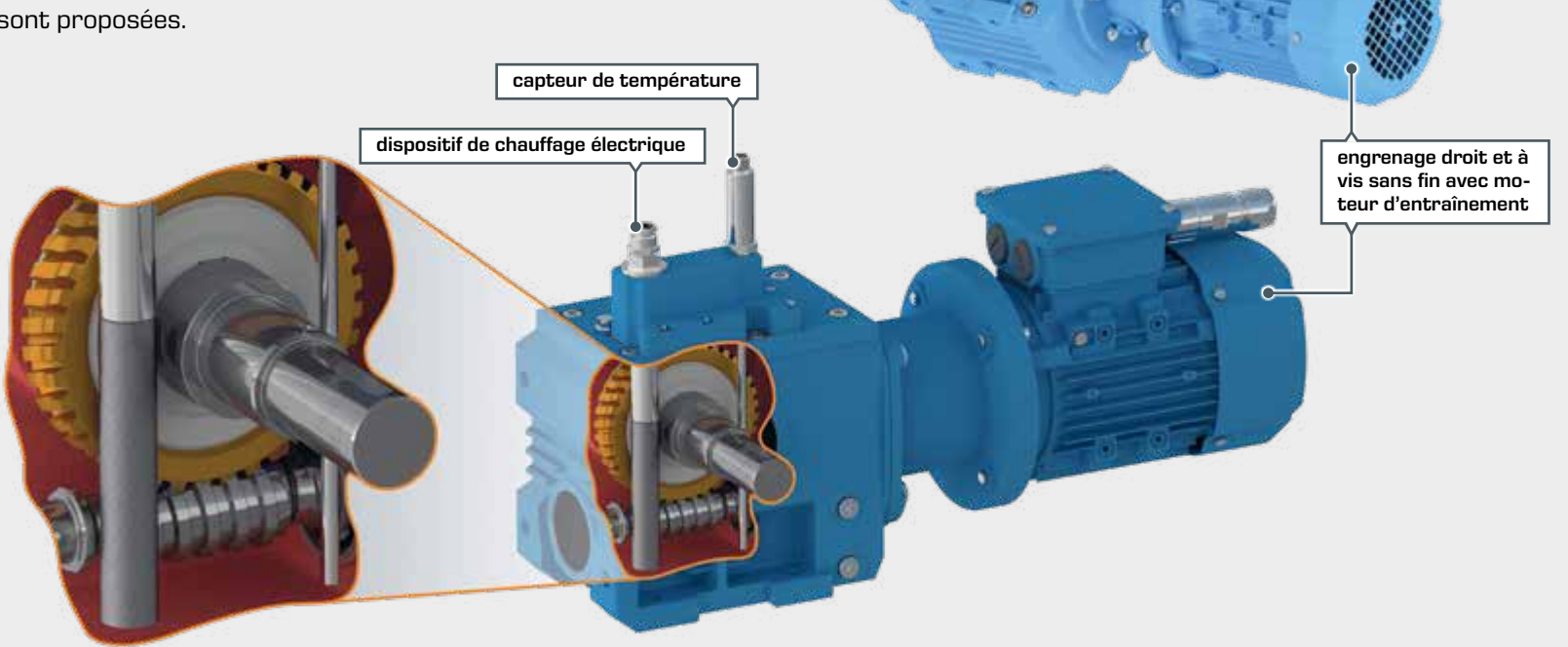

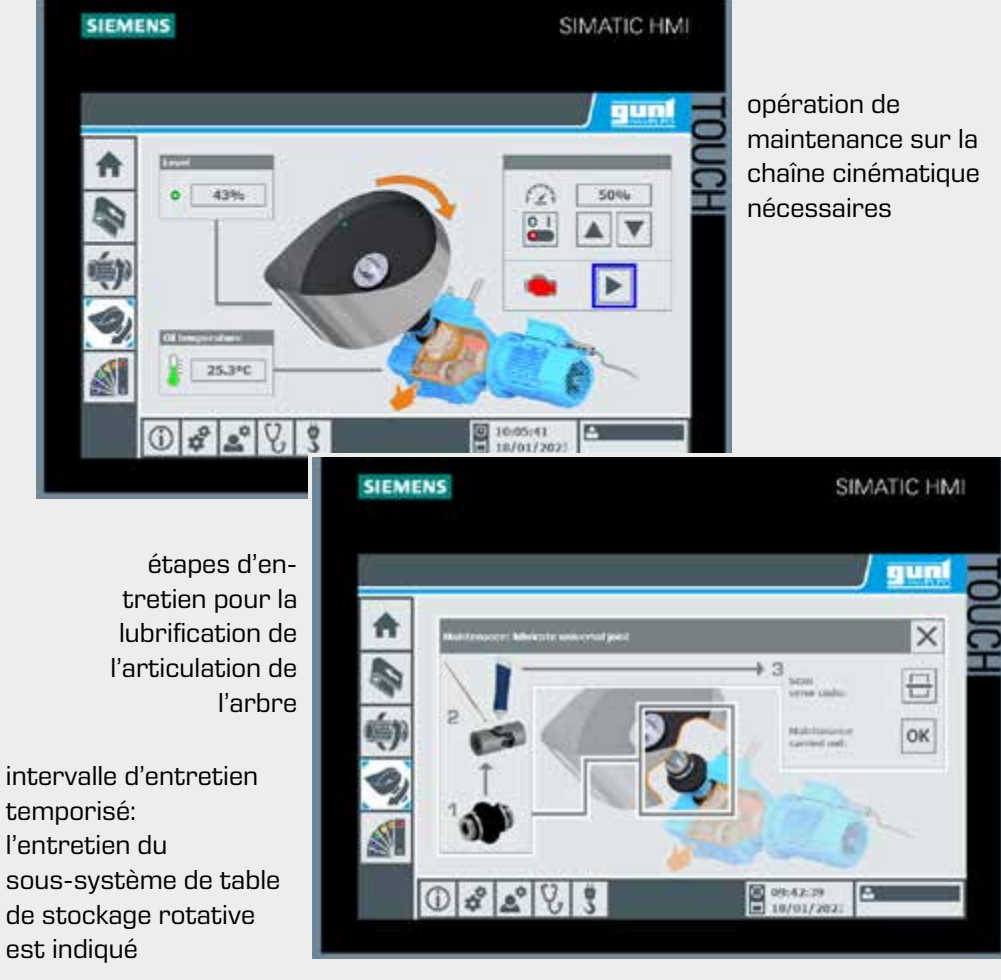

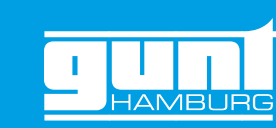

Entretien et maintenance, commandés par capteur

# 1.2 | Étape 3 du processus

# Ressources pour l'enseignement technique

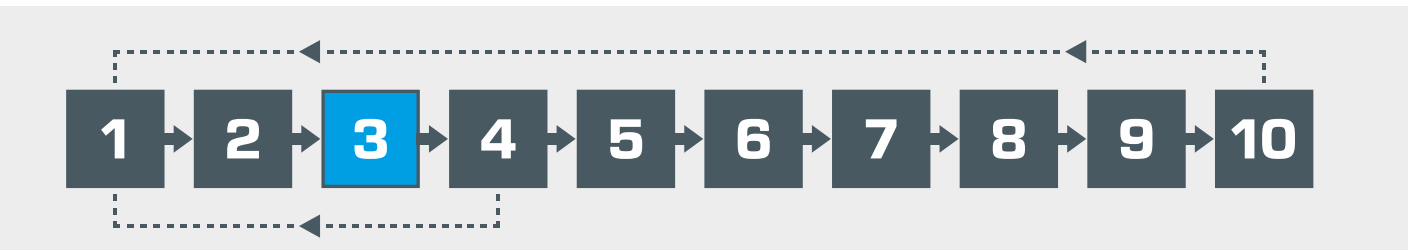

# **Description**

Remplacement de l'engrenage

# <span id="page-3-0"></span>1 | Sélection d'étapes de processus

La création et la transmission de l'ordre de service sont prévues à l'étape 2 du processus, qui n'est pas traitée ici. Nous examinons ici la procédure du point de vue de l'équipe de service: l'ordre de remplacement d'un engrenage dans l'installation d'exploitation a été transmis.

L'objectif premier est de limiter au maximum les temps d'arrêt de l'installation lorsque des travaux de maintenance sont nécessaires. C'est pourquoi l'équipe de service dispose d'un kit de remplacement contrôlé et prêt à être installé: engrenage droit et à vis sans fin avec moteur d'entraînement. La chaîne cinématique retirée est ensuite révisée en profondeur pour être à nouveau disponible en tant qu'unité contrôlée si nécessaire.

Le remplacement d'un engrenage est une procédure standard. Néanmoins, les monteurs (ici les élèves/apprentis) se prépareront avant de commencer à travailler sur l'installation d'exploitation. De manière traditionnelle, des documents techniques sont à leur disposition pour ce chemin réel, par exemple le dessin des modules, la liste de pièces, les instructions de montage/démontage, la liste des outils et des dispositifs, les notes sur la sécurité du travail. Vous pouvez accéder à ces documents à partir du projet d'apprentissage GUNT DigiSkills 3 via un code QR dans le GUNT Media Center.

En outre, nous vous proposons, ainsi qu'à vos élèves/apprentis, un chemin virtuel avec l'assistance de la réalité augmentée (Augmented Reality ou AR) comme autre moyen pour effectuer la procédure de service.

Les deux chemins – réel et virtuel – sont présentées sur ces deux pages.

#### Utilisation de l'environnement de réalité augmentée (AR)

Les étapes suivantes doivent être suivies par les élèves/apprentis pour accéder à l'environnement AR:

1 Installer gratuitement l'application Vuforia View sur le smartphone ou votre tablette.

- 2 Ouvrir l'application Vuforia View et scanner le code QR pour entrer l'adresse du serveur spécifique. Cela permet d'accéder au serveur AR de GUNT.
- 3 L'environnement AR du MT 174 est désormais accessible dans l'application. Toutes les étapes de montage sont visualisées dans l'environnement AR.

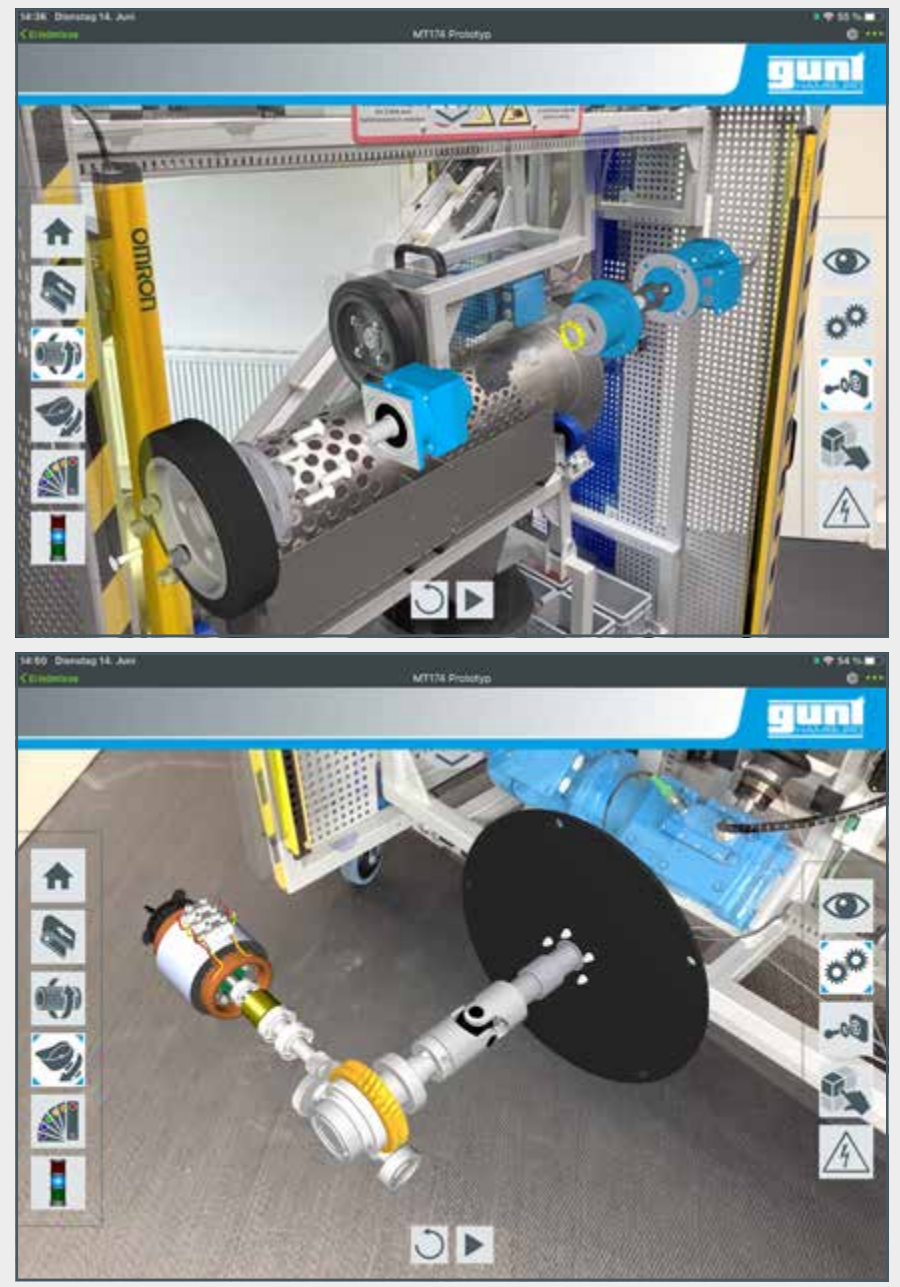

![](_page_3_Picture_23.jpeg)

#### Opération manuelle

L'ensemble de la chaîne cinématique peut être retiré de l'installation de tri MT174:

- 1 L'alimentation électrique du moteur et du dispositif de chauffage ainsi que le câble du dispositif de mesure de la température sont débranchés. Vérifier l'absence de tension à l'aide des 5 règles de sécurité. Pour faciliter le démontage, les câbles sont équipés de fiches de connexion.
- 2 Desserrer l'assemblage par vis et rondelles entre la chaîne cinématique et le châssis du MT174.
- 3 L'ensemble de la chaîne cinématique, composé de l'engrenage avec moteur et joint de cardan, est retiré de l'installation de tri à l'aide d'une grue.
- 4 La chaîne cinématique est démontée de manière à ce que le moteur et l'engrenage soient disponibles en tant que composants individuels.
- 5 Si les différents composants de l'engrenage doivent être démontés, on utilise ici le MT123 Montage d'un engrenage droit et à vis sans fin correspondant.

Avantage: en combinant le MT174 avec les exercices de montage, les élèves/ apprentis peuvent effectuer un processus complet d'entretien et de maintenance manuellement/réellement. L'engrenage est placé dans un environnement global proche de la réalité en étant intégré à la chaîne cinématique du MT174.

# Le chemin réel

# Le chemin virtuel

![](_page_3_Picture_14.jpeg)

![](_page_3_Picture_31.jpeg)

discussion sur la tâche à accomplir: démontage programmé de l'engrenage

![](_page_3_Picture_18.jpeg)

![](_page_3_Picture_25.jpeg)

desserrer l'assemblage par vis et rondelles entre la chaîne cinématique et le châssis du MT 174

![](_page_3_Picture_27.jpeg)

démontage de la chaîne cinématique

![](_page_3_Picture_29.jpeg)

moteur et engrenage en tant que composants individuels

# 1.3 | Étapes 6 et 8 du processus

# Ressources pour l'enseignement technique

![](_page_4_Picture_5.jpeg)

# **Description**

Démontage et remontage programmés de l'engrenage

# 1 | Sélection d'étapes de processus

L'engrenage droit et à vis sans fin retiré de l'installation de tri doit subir une révision complète afin d'être à nouveau disponible en tant que composant contrôlé et entièrement fonctionnel pour une nouvelle maintenance ultérieure.

vis sans fin de l'entraînement de la table de stockage l'engrenage droit et à vis sans fin pour le démontage rotative de notre installation d'exploitation MT174 et le montage. Le kit de montage qu'il contient comest équipé d'un dispositif de chauffage électrique et prend un engrenage de même type que celui installé d'un capteur de température. Pour faciliter l'ensei- adans l'installation de tri MT174. Cependant, le kit de

Pour les étapes 6 et 8 du processus, il existe un ordre de travail défini auquel peuvent être joints des documents d'information technique. Les différentes étapes de travail du démontage et du montage programmés sont réparties comme suit:

Pour des raisons didactiques, l'engrenage droit et à gnement, nous utilisons donc le MT123 Montage de montage de l'exercice de montage est spécialement préparé pour un montage/démontage facile, adapté aux tables des salles de classe.

- **•** démontage de l'engrenage
- **•** nettoyage et inspection
- **•** réparation avec approvisionnement en pièces de rechange
- **•** remontage minutieux de l'engrenage

![](_page_4_Picture_18.jpeg)

- En tant que client, vous avez un accès illimité aux contenus numériques de votre projet.
- **•** tous les fichiers directement via votre navigateur internet sur smartphone, tablette ou PC
- **•** aucun autre logiciel n'est requis
- **•** aucune licence, tous les droits d'utilisation sont accordés à votre école
- **•** mise à jour et élargissement continus des données, à la disposition des clients et absolument gratuits

# Matériel: MT123 Montage d'un engrenage droit et à vis sans fin

# Numérique: GUNT Media Center

![](_page_4_Picture_20.jpeg)

kit d'outils de montage complet inclus

- 
- 
- 

![](_page_4_Picture_35.jpeg)

code QR pour avoir accès au GUNT Media Center

![](_page_4_Picture_37.jpeg)

![](_page_4_Picture_38.jpeg)

![](_page_4_Picture_39.jpeg)

![](_page_4_Picture_42.jpeg)

![](_page_4_Figure_43.jpeg)

![](_page_4_Picture_44.jpeg)

![](_page_4_Figure_45.jpeg)

![](_page_4_Figure_40.jpeg)

![](_page_4_Figure_41.jpeg)

![](_page_4_Picture_28.jpeg)

![](_page_5_Picture_17.jpeg)

Une fois le remontage terminé, l'engrenage est soumis à un test fonctionnel dans des conditions Les résultats de l'inspection peuvent faire partie de la réelles:

- **•** sur un intervalle de temps défini
- **•** sous certaines charges
- **·** la vitesse de rotation reste constante et le couple de charge augmente progressivement
- **·** le couple de charge reste constant et toute la plage de vitesse est parcourue par paliers.

notification d'achèvement.

Afin de réaliser l'ensemble du processus en classe de manière pratique, nous utilisons le MT173 Banc d'essai pour engrenages.

# 1.4 | Étape 7 du processus 1.5 | Étape 9 du processus Achat de pièces de rechange Description Description Dans un environnement opérationnel réel, les acti-À partir de là, on obtient rapidement une réponse Ici, nous jouons un peu avec les variations didactiques à la question de savoir si le composant considéré afin d'arriver à une séquence de cours intéressante. vités d'entretien et de maintenance sont souvent intégrées dans le système ERP. est: Nous découvrons qu'un certain composant de notre **•** une pièce standard? engrenage doit être fabriqué parce qu'il n'est pas **•** une pièce de dessin? disponible en stock et qu'un achat externe prendrait **•** disponible en stock? trop de temps. Pour des raisons de calendrier, nous optons pour une production par fabrication additive. **•** un article à acheter? **•** un article à fabriquer? Ressources pour l'enseignement technique Ressources pour l'enseignement technique ※

L'engrenage reconstitué est positionné sur le banc d'essai, en procédant également à son alignement et à la pose des dispositifs de protection. Outre l'objectif central consistant à soumettre l'engrenage reconstitué à un essai de charge défini, les élèves/apprentis doivent se familiariser avec l'installation technique et le fonctionnement du banc d'essai. Il s'agit d'une ressource vraiment intéressante parce qu'elle permet la réalisation de nombreuses variantes d'exercices.

## La construction mécanique

- **•** un moteur asynchrone à régulation de vitesse de rotation sert d'entraînement
- **•** un frein à particules magnétiques sert de charge réglable

## **Capteurs**

Des capteurs de vitesse de rotation et de couple se trouvent à la fois côté entraînement et côté sortie de l'entraînement.

## Commande centrale

Un automate programmable industriel (API) avec écran tactile prend en charge toutes les tâches de commande et offre de nombreux menus d'assistance pour l'exécution des essais, l'affichage des résultats des essais et les aides graphiques pour la construction mécanique.

## Communication

Grâce au réseau local sans fil (WLAN) de l'appareil, l'API offre la possibilité de faire participer plusieurs utilisateurs par le biais d'un miroir d'écran à l'aide d'appareils mobiles. L'intégration sur le réseau du client est également possible.

#### Mise à disposition d'informations

Avec le code QR mis à votre disposition par GUNT lorsque vous achetez le banc d'essai MT173, vous avez accès à des informations complètes et à du matériel didactique dans le GUNT Media Center.

![](_page_5_Picture_39.jpeg)

# Test fonctionnel pour l'assurance qualité

# <span id="page-5-0"></span>1 | Sélection d'étapes de processus

![](_page_5_Picture_7.jpeg)

scanner le code QR pour accéder à l'article dans le GUNT Media Center

![](_page_5_Picture_5.jpeg)

sélectionner les données requises dans le GUNT Media Center

transférer les données CAO (par exemple au format STEP) du GUNT Media Center vers l'imprimante 3D

![](_page_5_Picture_9.jpeg)

![](_page_5_Picture_10.jpeg)

Impression 3D

imprimante 3D GUNT Labor n° d'article: 609.00000A00185 imprime le composant requis

![](_page_5_Picture_14.jpeg)

# <span id="page-6-0"></span>2 | Ce que disent les apprentis

![](_page_6_Picture_2.jpeg)

#### En quoi consiste l'exercice ?

Notre sujet est l'entretien et la maintenance préventive. Nous voulons déterminer quelles sont les étapes d'entretien et de maintenance définies pour l'installation de tri.

## Quelles sont les sources d'information à votre disposition?

La commande elle-même. Nous passons en revue les menus. Il existe une partie du système de commande dédiée à la surveillance des différentes tâches d'entretien et de maintenance. Nous y trouvons les points essentiels. Ensuite, nous utilisons aussi notre tablette ou notre iPhone. Nous ouvrons une App et pouvons examiner le module lui-même pour voir exactement ce qui doit être fait. Cela se fait avec l'AR, la réalité augmentée.

## Comment documentez-vous et communiquez-vous les résultats de votre travail?

Nous rédigeons un court rapport et incluons des photos ou des captures d'écran. Nous enregistrons le fichier PDF pour nous et l'envoyons également à notre formateur.

#### Combien de temps aviez-vous à disposition pour cet exercice?

Deux heures sur l'installation, et environ trois heures pour la documentation.

## Qu'est-ce qui vous plaît le plus dans ce travail?

On voit à quoi ça sert. Les tâches sont claires et nous pouvons les effectuer de manière autonome. Nous pensons qu'il est avantageux et important de pouvoir travailler dans un environnement moderne, orienté vers le numérique.

> Il y a des questions et des tâches sur lesquelles nous travaillons dans un format PDF donné et que nous sauvegardons lorsque nous sommes sûrs de nous. Entre les deux, nous échangeons beaucoup avec le formateur.

![](_page_6_Picture_35.jpeg)

Entretien avec des apprentis de 3e année en mécanique industrielle entretien avec des apprentis de 1e année en mécanique industrielle

Êtes-vous également capable de démarrer l'installation de tri et la faire fonctionner?

Absolument, aucun problème.

Et quelle est la suite du programme?

Nous allons concrètement accomplir des tâches de maintenance dans les prochains jours.

Parlez-vous parfois de votre apprentissage à votre famille ou à vos amis?

Assez peu, nous leur montrons plutôt nos vidéos ou photos.

![](_page_6_Picture_22.jpeg)

# Walter et Henry\*, 3e année en mécanique industrielle

#### Que devez vous faire aujourd'hui?

L'engrenage présente un défaut mécanique dû à l'usure. Nous avons déjà une idée des composants qui sont concernés. Nous démontons l'engrenage, identifions les pièces à remplacer, puis remontons l'engrenage jusqu'à ce qu'il soit «comme neuf».

#### Comment et sous quelle forme avez-vous reçu votre exercice?

Nous utilisons tous le GUNT Media Center. C'est là que notre formateur a trouvé cet exercice; il a ensuite mis le fichier PDF dans notre dossier de documents.

#### Comment vous êtes-vous informés avant de commencer le démontage?

Nous avons un code QR qui nous donne accès au GUNT Media pièces de l'engrenage. Et parler aussi des désignations de maté-Center. On y trouve vraiment tout: vidéos de montage/démon-riaux et des pièces standards. La semaine prochaine. tage, dessins de pièces individuelles et de modules dans tous les formats de fichiers, et listes de pièces. Lorsque nous voulons utiliser une ressource, nous pouvons l'afficher, l'imprimer ou la télécharger. Nous veillons bien sûr à utiliser le moins de papier possible.

#### Comment terminez-vous l'exercice?

#### De combien de temps avez-vous eu besoin?

Environ 3 heures, rangement compris. Nous avons fait tout l'exercice ensemble.

## Qu'est-ce qui vous a plu?

C'est très agréable de travailler de manière pratique, manuelle. Nous visualisons bien ce que nous avons appris. Jenny: je trouve super que nous apprenions en même temps des langues étrangères, des termes techniques. Toutes les ressources du GUNT Media Center sont en plusieurs langues.

#### Et quelle est la suite du programme?

Nous voulons examiner l'ensemble des dessins et les listes de

# Robert et Jenny\*, 1e année en mécanique industrielle

![](_page_7_Figure_27.jpeg)

Activer le mode de formation sur l'écran tactile. Le compteur d'heures de fonctionnement est situé dans l'API. Les intervalles d'entretien des différents sous-systèmes peuvent être simulés, c'est-à-dire ajustés.

![](_page_7_Picture_29.jpeg)

Entretien du crible à tambour

![](_page_7_Figure_31.jpeg)

Ici, il est possible de se familiariser avec l'engrenage planétaire installé dans le crible à tambour dans le cadre d'un exercice de montage séparé.

![](_page_7_Figure_33.jpeg)

![](_page_7_Picture_35.jpeg)

Vous avez accès au GUNT Media Center via votre code QR. Vous y trouverez TOUT ce qui concerne l'engrenage.

![](_page_7_Picture_37.jpeg)

![](_page_7_Picture_38.jpeg)

![](_page_7_Picture_39.jpeg)

![](_page_7_Picture_40.jpeg)

![](_page_7_Figure_41.jpeg)

![](_page_7_Figure_42.jpeg)

Le menu de l'écran tactile permet d'obtenir un aperçu de la situation. Tous les autres détails directement sur le crible à tambour via notre réalité augmentée.

## A palier non endommagé

- B palier avec endommagement de la bague extérieure C palier avec endommagement de la bague intérieure
- D palier avec endommagement d'un corps de roulement
- E palier avec endommagement d'un corps de roulement, de la bague extérieure et de la bague intérieure
- F palier avec forte usure

Dans nos exercices, l'installation de tri MT 174 représente notre installation d'exploitation. Bien entendu, cette installation ne fonctionne pas en continu ni sous charge. Par conséquent, à ce moment précis, il existe un caractère de simulation.

> Le logiciel GUNT d'analyse des vibrations offre un large éventail d'options d'affichage et d'analyse. Le logiciel et l'appareil de commande sont inclus dans la liste de livraison.

# <span id="page-7-0"></span>3.1 | Surveillance de l'état des machines

## Cet exercice est principalement lié à l'étape 1 du processus.

Dans notre exemple pratique, nous supposons l'arrivée d'une notification sur l'installation d'exploitation: l'engrenage xy/3 atteint les données limites et doit être remplacé par un engrenage neuf ou comme neuf dans le cadre de la maintenance préventive. Cela nous amène à parler de la surveillance de l'état des machines.

L'API Siemens monté dans l'installation émet des notifications concernant des étapes de maintenance spécifiques, et ce en fonction du temps ou des données limites. C'est le cas aussi pour la tâche: remplacer l'engrenage xy/3.

 $0000$ PT501 Dommages sur les paliers à roulement

Les élèves/apprentis doivent être capables de comprendre et d'expliquer, grâce à cet exercice, de quelles informations de départ dispose la maintenance préventive et d'où elles proviennent.

Afin de mieux comprendre la surveillance de l'état des machines basée sur l'analyse des vibrations, nous proposons un essai parallèle supplémentaire et spécifique: PT 501 Dommages sur les paliers à roulement.

Les résultats des essais permettent de définir clairement les dommages sur la base de l'analyse des images de vibration.

![](_page_7_Figure_12.jpeg)

Nous traitons ici spécifiquement des contenus d'apprentissage accessibles ou contrôlables dans le cadre de cet exercice.

de dommages présents sur les paliers à roulement. L'appareil d'essai PT501 Dommages sur les paliers à roulement permet de réaliser des essais rapides et très clairs. Une sélection de paliers à roulement est pré-endommagée, à des endroits stratégiques. Un logiciel très puissant illustre les spectres de vibrations et fournit des données et des rapports.

![](_page_7_Picture_14.jpeg)

Le remplacement d'un engrenage est l'opération la plus importante et la plus complexe. En outre, des tâches plus modestes sont proposées:

- **•** bande transporteuse avec trémie de dosage: remplacer la courroie trapézoïdale
- **•** crible à tambour: remplacer le pignon de l'accouplement
- **•** table de stockage rotative: lubrifier le joint de l'arbre

#### Exemple

Remplacement du pignon de l'accouplement sur le crible à tambour

- **•** essai pouvant être mis en place sur une table
- **•** parfaitement adapté au travail autonome des élèves/apprentis
- **•** nombreux documents de présentation disponibles au téléchargement; accès avec code QR
- **•** notice d'utilisation précise avec représentation détaillée de l'essai fournie en standard par GUNT
- **•** nous avons préparé plusieurs paliers, chacun avec un ou plusieurs dommages spécifiques
- **•** le diamètre de l'arbre est de 20mm pour l'ensemble des roulements

## Utilisation de l'installation de tri MT174

#### MT174 Installation de tri

- **•** les étapes de maintenance et d'entretien sont préparées et peuvent être effectuées de manière réelle ou virtuelle
- **•** environnement d'apprentissage en réalité augmentée

# 3.1.1 | Objectif général de l'exercice

# 3.1.3 | Contenus d'apprentissage – modules de compétence

# 3.1.2 | Description détaillée du processus

![](_page_7_Picture_17.jpeg)

![](_page_7_Figure_57.jpeg)

# L'analyse des vibrations permet de diagnostiquer avec précision les différents types détection des dommages et de la surveillance de l'état des machines

![](_page_7_Picture_664.jpeg)

- **•** communication, planification et travail de groupe au sein d'équipes interdisciplinaires
- **•** familiarisation avec les différentes formes de représentation et d'analyse utilisées dans le cadre du Condition monitoring, sur la base de l'analyse des vibrations

# **1 2 3 4 5 6 7 8 9 10** Proposition d'un essai préliminaire ou parallèle pertinent sur le thème de la

feuille de travail avec solutions

![](_page_8_Picture_17.jpeg)

# <span id="page-8-0"></span>3.2 | Montage/démontage d'un engrenage

Cet exercice est principalement lié aux étapes 6 et 8 du processus. Pour démontrer la polyvalence didactique du projet d'apprentissage DigiSkill 3, nous utilisons le MT120 Montage d'un engrenage droit, dont vous trouverez un exemplaire de même type dans l'installation de tri MT174.

Si nous partons du principe qu'il s'agit dans notre installation d'exploitation d'un engrenage de grande taille, coûteux et durable, nous comprenons qu'une révision complète est pertinente.

Ensuite, il existe des instructions de travail claires sur ce qu'il y a à faire: démontage programmé, nettoyage, inspection, remplacement de pièces définies, remontage programmé. Cette considération peut être transposée à un environnement d'apprentissage où des objectifs purement techniques sont combinés à des objectifs d'apprentissage variés.

## Considération didactique

On démarre l'exercice avec un engrenage entièrement monté provenant de l'exercice de montage MT120. Il s'agit d'un petit engrenage maniable qui peut être démonté/monté sur une table. Le démontage est en grande partie manuel, sans l'utilisation de dispositifs ni d'outils spéciaux.

Il est judicieux, d'un point de vue didactique, d'aborder d'autres objectifs d'apprentissage dans cet exercice:

- **•** lecture et compréhension des dessins industriels, des termes techniques, compréhension de la fonctionnalité, identification et description des modules, distinction entre les pièces de production et les pièces standards, identification des matériaux, etc.
- **•** exploitation d'informations numériques très complètes. Cet exercice donne la possibilité d'aborder un nombre infini d'objectifs d'apprentissage, qu'ils soient facultatifs ou obligatoires.

# **Exemple 2**

![](_page_8_Picture_1217.jpeg)

Voici un exemple de la manière dont un client autrichien utilise notre MT 120 Montage d'un engrenage droit pour aborder des sujets fondamentaux tels que la conception, les éléments de machine, les matériaux, etc.

Le MT120 sert ici à faire le lien avec la pratique, et le GUNT Media Center représente une source inépuisable d'informations numériques. Il s'agit d'un cours conçu de manière ouverte, avec des exigences de théorie, de niveau HTL (désigne les écoles d'enseignement technique professionnel en Autriche)

Cet exemple est davantage guidé du point de vue didactique, avec des objectifs d'apprentissage plus précis que le premier. Vous fournissez les instructions illustrées pour les étapes de montage. Ordonnées par séquence, ou non.

Exercice: les élèves/apprentis mettent les étapes de montage ou démontage dans le bon ordre, nomment les pièces et décrivent chaque étape.

Source d'information: GUNT Media Center.

![](_page_8_Picture_45.jpeg)

Cet exemple est également concret et en lien étroit avec la pratique.

Vous donnez aux élèves/apprentis la vue éclatée de l'engrenage sans les désignations et les listes de pièces. Exercice: à l'aide de la liste de pièces, les élèves/apprentis doivent identifier les composants et inscrire le numéro d'article dans la vue éclatée.

Autres ramifications didactiques:

- **•** reconnaître les étapes de montage à partir de la vue éclatée et les mettre dans l'ordre
- **•** est-il possible de former des modules prémontés et d'alimenter l'ensemble du processus de montage?

## L'accès au GUNT Media Center

Se fait par un code QR. Vous y trouverez TOUT. Non seulement pour les enseignant(e)s/formateurs/formatrices, bien sûr, mais surtout pour les élèves/apprentis. S'utilise avec avec un ordinateur portable, une tablette, un smartphone.

![](_page_8_Figure_23.jpeg)

- **•** avantages et inconvénients des engrenages à denture hélicoïdale
- **•** méthode FE
- **•** construction des paliers à roulement
- **•** caractéristiques particulières d'un engrenage droit
- **•** identification des composants
- **•** indication de tolérances
- **•** ajustements pour paliers à
- roulement

**•** matériaux de coulée et corrosion **•** denture en développante

- **•** désignation des matériaux
- **•** montage de paliers à roulement
- **•** calcul de la durée de vie des roulements rainurés à billes
- **•** relations de dépendance dans le rapport de couple
- **•** démontage d'un engrenage droit

Nous traitons ici spécifiquement des contenus d'apprentissage accessibles ou contrôlables dans le cadre de cet exercice.

# 3.2.1 | Objectif général de l'exercice

# 3.2.3 | Contenus d'apprentissage – modules de compétence

# 3.2.2 | Exemples avec des étapes concrètes

Exemple 1

Exemple 3

![](_page_8_Picture_1218.jpeg)

- **•** établissement d'une liste d'outils et de dispositifs listant tous les auxiliaires requis pour le démontage/montage
- **•** remplacement des pièces d'usure et remontage de l'engrenage
- **•** élaboration d'un rapport sur le travail effectué, en utilisant un logiciel standard, explication et transmission du rapport, par e-mail ou par d'autres moyens de communication numériques

MT 120 Montage de l'engrenage droit

**III** HTL WIEN 10 **BOD** ETTENREICHGASSE

![](_page_8_Figure_46.jpeg)

![](_page_8_Picture_20.jpeg)

![](_page_8_Picture_21.jpeg)

![](_page_8_Figure_47.jpeg)

![](_page_8_Picture_49.jpeg)

Einheit Unit Pos. Item

200 1

201 1

202 1

203 1

204 1

205 1

![](_page_8_Figure_50.jpeg)

206 1

207 1

208 1

209 1

210 1

211 2

212 1

Verantwortl. Abtlg./

 $\sim 10^{-10}$ 

lllustration montre les solutions

# <span id="page-9-0"></span>3.3 | Test fonctionnel pour l'assurance qualité

Cet exercice est principalement lié à l'étape 9 du processus.

L'engrenage retiré de l'installation d'exploitation est maintenant entièrement révisé et monté. De nouvelles pièces ont été installées.

L'engrenage est soumis à un test fonctionnel, dans un banc d'essai spécial pour engrenages qui simule les conditions réelles. Le test est effectué sur un certain intervalle de temps et sous des charges spécifiées. Enfin, un protocole de test est généré et utilisé pour la documentation.

Ce point vous offre des possibilités fondamentales et très complètes de vous familiariser avec les éléments de réseau, commande et communication ainsi que les structures et de mettre directement ces connaissances en pratique.

Dans le banc d'essai MT173, un API intégré prend en charge les tâches de commande et de régulation. Tout ce qui concerne les entrées, les commandes, le régulations, l'acquisition des données de mesure et les sorties est traité par ce biais. L'entrée et la sortie directes des données se font via un écran tactile.

En outre, le banc d'essai MT173 est équipé d'une technologie de réseau qui permet l'accès LAN et WLAN.

Vous avez ainsi les possibilités suivantes:

- **•** accès local à la WLAN pour les appareils mobiles via un routeur WLAN intégré
- **•** accès direct pour PC et ordinateurs portables via une prise de connexion PC (Ethernet) sur l'appareil GUNT
- **•** connexion à votre réseau local via une prise de connexion LAN (Ethernet) sur l'appareil GUNT

Ces problématiques vous permettent de plonger vos élèves/ apprentis directement au cœur des applications numériques pratiques dont ils ont besoin.

Apprendre par le biais de problématiques concrètes: c'est l'idéal.

![](_page_9_Picture_93.jpeg)

La séquence de test est automatiquement prédéfinie par l'API. Le passage en mode manuel est également possible. Les captures d'écran peuvent être sauvegardées, intégrées dans un rapport de test, converties dans d'autres formats ou envoyées sous forme de fichier. Les représentations graphiques peuvent être modifiées de nombreuses façons.

![](_page_9_Picture_14.jpeg)

![](_page_9_Picture_17.jpeg)

![](_page_9_Picture_18.jpeg)

- 
- 
- 
- 
- 
- 
- 
- 

![](_page_9_Picture_27.jpeg)

- -
	-
	-
	-

![](_page_9_Picture_33.jpeg)

- 
- 
- 
- 
- 
- 
- 
- 
- 
- 
- 
- 
- 

- 
- 

- 
- 
- 

![](_page_9_Picture_54.jpeg)

Des objectifs d'apprentissage et des modules de développement des compétences

peuvent être tirés des exemples.

Vous travaillez avec le MT 173 Banc d'essai pour engrenages et l'un de ces

engrenages:

**•** MT120 Montage d'un engrenage droit

**•** MT121 Montage d'un engrenage à roues coniques

**•** MT122 Montage d'un engrenage planétaire

**•** MT123 Montage d'un engrenage droit et à vis sans fin

 $|4 \rangle$   $\rightarrow$   $|3 \rangle$ 

 $M = 10$  Nm = const, n = 200 - 1400 min<sup>-1</sup> courbes du haut, en rouge: valeur de consigne de l'évolution du rendement

La sécurité du travail et des équipements est toujours un élément indispensable dans toutes les phases de la formation. Demandez aux élèves/apprentis d'utiliser le banc d'essai pour engrenages MT173 pour déterminer quels éléments de sécurité sont présents et dans quelles conditions une procédure d'essai peut être lancée. Que faire si un imprévu survient et que le banc d'essai doit être arrêté?

1 moteur asynchrone, réglé, avec mesure de la

vitesse de rotation et du couple par des capteurs

2 engrenage à tester, avec plaque de base pour

l'ajustement de la hauteur

3 dispositif de charge, frein à particules magnétiques, excitation réglée

4 éléments d'accouplement

accès aux dessins industriels de l'ensemble

de la construction.

 $\boxed{1}$ 

La commande elle-même fournit également une image de la construction globale, mais

avec moins de détails et pas à l'échelle.

Pour le montage complet du système, des supports et des éléments d'ajustement de la hauteur sont nécessaires,selon le type d'en-

grenage.

L'image exacte est fournie par les dessins

industriels qui peuvent être ouverts.

Vous n'êtes pas obligé(e) de travailler avec une feuille de travail préparée et prête à l'emploi à ce stade. Demandez à vos élèves/apprentis de rédiger le rapport de construction et de vous l'envoyer par e-mail au format PDF.

Autre possibilité: les élèves/apprentis créent une vidéo sur la manière dont ils ont procédé.

Vous pouvez également les faire travailler sur des tâches de conception et de fabrication: les élèves/ apprentis dessinent et fabriquent eux-mêmes les éléments de support et d'ajustement.

est nécessaire pour l'installation et l'aligne-

# Grâce au code QR, les élèves/apprentis ont **Indications didactiques:**

m

![](_page_9_Picture_62.jpeg)

Les élèves/apprentis décrivent la construction mécanique de base et déterminent les caractéris-

tiques techniques des composants concernés.

 $\boxed{2}$ 

Dans le GUNT Media Center, des informations techniques supplémentaires essentielles sont dispo-

nibles, par exemple pour la mesure du couple et le frein à particules magnétiques.

Les élèves/apprentis se familiarisent avec la commande: les fonctions, les menus, les ajustages, etc. et sont capables de les décrire et les utiliser.

 $\frac{1}{2}$ 

montage de test de l'engrenage droit MT120

![](_page_9_Figure_95.jpeg)

prises de raccordement sur la surface latérale de l'armoire de commande du MT173

![](_page_9_Picture_10.jpeg)

![](_page_9_Picture_11.jpeg)

![](_page_9_Picture_12.jpeg)

![](_page_9_Picture_55.jpeg)

![](_page_9_Figure_96.jpeg)

courbes du haut, en rouge: valeur de consigne de l'évolution du rendement, en bleu: valeur réelle, courbe de rendement

![](_page_9_Figure_98.jpeg)

Nous traitons ici spécifiquement des contenus d'apprentissage accessibles ou contrôlables dans le cadre de cet exercice.

# 3.3.1 | Objectif général de l'exercice 3.3.7 | Connexion du PC et des appareils mobiles

# 3.3.8 | Résultats des tests

# 3.3.9 | Contenus d'apprentissage – modules de compétence

3.3.2 | Exemples avec des étapes concrètes

# 3.3.6 | Sécurité du travail – sécurité des équipements

3.3.3 | Compréhension de la construction mécanique du banc d'essai et identification des fonctions de base

# 3.3.4 | La commande

![](_page_9_Figure_80.jpeg)

câble de raccordement Ethernet

![](_page_9_Picture_829.jpeg)

е последници представителници по станците на 18 година, кој се става се последници последници по следници посл<br>Во 19

![](_page_9_Picture_78.jpeg)

LAN/ WLAN

 $\widehat{\mathbb{R}}$ 

protection mécanique, arbre d'entraînement/accouplement,

![](_page_9_Picture_70.jpeg)

![](_page_9_Picture_71.jpeg)

![](_page_9_Picture_72.jpeg)

![](_page_9_Figure_73.jpeg)

![](_page_9_Picture_74.jpeg)

![](_page_9_Picture_75.jpeg)

le plan de travail

![](_page_9_Picture_67.jpeg)

protection mécanique, arbre de sortie/accouplement, côté charge

interrupteur principal

![](_page_9_Picture_66.jpeg)

MT173 Banc d'essai pour engrenages avec MT123 Montage d'un engrenage droit et à

vis sans fin

 $\overline{\mathbf{v}_s}$ 

# <span id="page-10-0"></span>3.4 | Production de pièces de rechange par fabrication additive

Cet exercice est principalement lié à l'étape 7 du processus.

Nous traitons ici spécifiquement des contenus d'apprentissage accessibles ou contrôlables dans le cadre de cet exercice.

# 3.4.3 | Contenus d'apprentissage – modules de compétence

## Nouveaux objectifs d'apprentissage Numérisation du monde du travail

- Objectifs d'apprentissage standard Contenus techniques «traditionnels»
- **•** création d'un ordre de travail: fabrication d'une pièce de rechange par l'impression 3D. Utilisation des outils numériques disponibles, par ex. les formulaires.
- **•** passage au crible et vérification des informations: GUNT Media Center, accès par code QR, notice d'utilisation et d'entretien de l'imprimante 3D
- **•** connaissance des formats de fichiers des documents de construction: PDF, DXF, STP
- **•** connaissance des formats de fichiers utilisés pour la fabrication additive
- **•** connaissance des programmes de conversion utilisés dans l'impression 3D: STP/STL
- **•** création et envoi numérique d'un ordre de production ou d'achat pour une pièce de rechange requise en impression 3D

Processus d'impression 3D

Modèles en coupe

## Conseils didactiques

- **•** compréhension de la fabrication additive et connaissance de ses performances
- **•** connaissance des matériaux utilisés dans l'impression 3D, connaissance de certaines propriétés de ces matériaux: résistance, limites de température, structure de surface, etc.
- **•** familiarisation progressive avec la fabrication additive, pour être capable d'évaluer les limites d'application des pièces imprimées en 3D
- **•** obtention d'un aperçu des coûts unitaires et du temps de production
- **•** établissement de comparaisons avec l'usinage

![](_page_10_Picture_47.jpeg)

#### Problématique:

Dans cet exercice, nous supposons que nous n'avons pas en stock une pièce de rechange nécessaire, dans ce cas une roue dentée, et que cela prendrait trop de temps de se la procurer. La roue dentée doit donc être produite à l'aide des installations de production de l'entreprise. Production CNC, avec des matériaux métalliques? Ce serait la solution logique. Ou est-il possible, comme solution alternative, de fabriquer et installer l'engrenage dans un autre matériau, en utilisant la fabrication additive (impression 3D)?

Nous répondons oui à la dernière question et poursuivons avec l'introduction et la mise en œuvre de la production de pièces de rechange par impression 3D.

Les élèves/apprentis travaillent sur l'ordre de travail pour l'impression 3D, apprennent quelles données doivent être fournies à cette fin et obtiennent un

aperçu très complet des processus de fabrication additive.

Les élèves/apprentis acquièrent des connaissances sur les matériaux utilisés dans l'impression 3D, les tolérances de fabrication, les résistances et les limites de

charge, les retouches nécessaires, etc.

Dans notre exemple, nous avons choisi une roue dentée de l'engrenage à roues coniques MT121.

Les élèves/apprentis accèdent au GUNT Media Center via un code QR et peuvent voir quelles sont les données disponibles sur cet engrenage. Ils identifient la pièce à l'aide de la liste de pièces et du dessin de la pièce.

> Une simple imprimante remplit son rôle dans cet exercice. Voir chapitre 4, Liste des produits. L'ordre de travail idéal avec un haut degré d'autonomie pour

vos élèves/apprentis:

Produis la pièce n° ... par la fabrication additive. Rédige un rapport détaillé sur la façon dont tu as procédé. Transmets le rapport à ton formateur par e-mail avec une pièce jointe au

format PDF.

Les quatre engrenages que nous utilisons dans notre projet d'apprentissage GUNT DigiSkills 3 sont également disponibles sous forme de modèles en coupe.

Les modèles en coupe rendent plus faciles les explications et sont en outre très visuels, puisque leur fonctionnement mécanique est intégralement conservé. Si vous disposez des modèles en coupe, nous vous recommandons, en plus de «montrer/expliquer/comprendre», de réaliser un petit exercice avec les élèves/appren-

![](_page_10_Picture_53.jpeg)

tis.

![](_page_10_Picture_34.jpeg)

![](_page_10_Picture_35.jpeg)

![](_page_10_Picture_36.jpeg)

![](_page_10_Picture_37.jpeg)

![](_page_10_Picture_39.jpeg)

![](_page_10_Picture_46.jpeg)

Détermine les rapports de transmission des différents engrenages et vérifie la formule.

 $i=n_{1}/n_{2}$ =z<sub>x</sub>/z<sub>y</sub>

Fabriquez des pièces avec l'impression 3D à partir du choix très large de composants distinctifs dans les exercices de montage.

#### MT120 Montage d'un engrenage droit

MT121 Montage d'un engrenage à roues coniques

MT122 Montage d'un engrenage planétaire

MT123 Montage d'un engrenage droit et à vis sans fin

Donnez aux élèves/apprentis un aperçu des performances exceptionnelles de la fabrication additive: la possibilité de formes complexes, de cavités, de détails compliqués, de résistances élevées, de matériaux différents.

Une bonne expérience pratique peut aussi consister à commander des pièces imprimées en 3D auprès d'un prestataire via Internet. Tout ce que vous avez à faire est de télécharger le fichier STP.

Dans le cadre d'une étape didactique complémentaire, on pourra discuter du fait que la roue dentée n'est pas l'unique pièce de rechange possible à fabriquer, de nombreux autres éléments des 4 engrenages peuvent être choisis pour cet exercice. L'essentiel est ici d'aborder les données, formats de données, flux de données et caractéristiques de la fabrication additive elle-même.

#### Ordre de travail concret pour les élèves/apprentis:

Crée un ordre de fabrication pour la pièce 414.10712. A00121: nombre de pièces, matériau, délai, tolérances, emplacement de production, données.

Note: le fichier STP constitue la base de la production 3D. Si une conversion STP/STL est nécessaire, vous trouverez le logiciel de conversion dans le GUNT Media Center.

# 3.4.1 | Objectif général de l'exercice

## 3.4.2 | Description détaillée du processus

![](_page_10_Figure_13.jpeg)

![](_page_10_Figure_12.jpeg)

GL300.03 Modèle en coupe: engrenage droit

GL300.02 Modèle en coupe: engrenage à roues coniques GL300.05 Modèle en coupe: engrenage planétaire

![](_page_10_Picture_55.jpeg)

MT110.10 Modèle en coupe: engrenage droit et à vis sans fin

![](_page_10_Picture_26.jpeg)

diverses pièces imprimées en 3D provenant des exercices de montage d'engrenages

![](_page_10_Figure_29.jpeg)

![](_page_10_Picture_30.jpeg)

![](_page_10_Figure_31.jpeg)

![](_page_10_Figure_33.jpeg)

teur

# <span id="page-11-0"></span>3 | Exemple de représentation de différents exercices 4 | Liste des produits et textes de l'appel d'offres

# 3.5 | Génie électrique – Technique de commande Liste des produits

Cet exercice n'est pas lié à une étape spécifique du processus. Il peut être ciblé lorsque l'on simule un dysfonctionnement sur le MT173 Banc d'essai pour engrenages

# Textes d'appel d'offres

Le travail interdisciplinaire en équipe rend nécessaire l'ouverture des frontières professionnelles strictes. Nous proposons de prendre comme exemple pratique le concept de génie électrique et technique de commande du banc d'essai MT173 pour initier les élèves/apprentis en mécanique, électricité et électronique à ces thématiques importantes.

- **•** compréhension du fonctionnement global: entraînement réglé, moteur asynchrone, frein à particules magnétiques comme charge, capteur de vitesse, capteur de couple, commande centrale par API, écran tactile comme IHM
- **•** compréhension des schémas de câblage et des listes de pièces, identification des composants et description de leur fonctionnement
- **•** initiation à la terminologie technique; par ex. identification et description des concepts de sécurité

Les équipements suivants sont nécessaires pour un laboratoire ou un atelier entièrement équipé:

Bancs d'essai ou installations

1 x MT 174 Installation de tri

1 x MT 173 Banc d'essai engrenages

Kits de montage

5 x MT 120 Montage d'un engrenage droit

5 x MT 121 Montage d'un engrenage à roues coniques

5 x MT 122 Montage d'un engrenage planétaire

5 x MT 123 Montage d'un engrenage droit et à vis sans fin

5 exemplaires sont recommandés afin de pouvoir faire travailler 5 petits groupes sur une tâche en même temps. Si ce n'est pas votre intention, réduisez la quantité d'exemplaires.

## Modèles en coupe

1 x GL 300.03 Modèle en coupe: engrenage droit

1 x GL 300.02 Modèle en coupe: engrenage à roues coniques

1 x GL 300.05 Modèle en coupe: engrenage planétaire

1 x MT 110.10 Modèle en coupe: engrenage droit et à vis sans fin

Essais complémentaires en diagnostic de machine

1 x PT 501 Dommages sur les paliers à roulement

Si vous souhaitez approfondir cette thématique, vous pouvez également utiliser:

1 x PT 500 Système de diagnostic de machines, appareil de base

1 x PT 500.01 Chariot mobile

1 x PT 500.04 Analyseur de vibrations assisté par ordinateur

1 x PT 500.15 Jeu d'accessoires: dommages aux engrenages

Avec le système global GUNT DigiSkills 3, il faut que les modules de développement des compétences numériques suivantes soient réalisables:

1 x PT 500.05 Dispositif de freinage et de charge

Pour la fabrication additive

Imprimante 3D de laboratoire, réf. de commande 609.00000A00185

## Remarque

Bien entendu, vous pouvez également commander progressivement les différents produits requis pour un laboratoire complet, si votre budget l'exige.

Vous pouvez commencer petit et compléter plus tard vos équipements.

## Remarque:

Tablettes, ordinateurs portables, logiciels standards, etc. font partie des équipements de base de vos laboratoires et salles de formation. Ce type d'équipement n'est pas fourni par GUNT, sauf si vous optez pour un achat «clé en main». Nous serons heureux de répondre à vos questions sur des sujets tels que les accès, les applications, la mise en place d'un miroir d'écran, etc.

1 déconnecter le système du sec-2 ouvrir l'armoire de commande **ITE** 3 déployer le panneau In d'installation **IB** 

![](_page_11_Figure_12.jpeg)

![](_page_11_Figure_13.jpeg)

![](_page_11_Figure_14.jpeg)

![](_page_11_Figure_15.jpeg)

![](_page_11_Figure_16.jpeg)

Nous donnons ici un texte décrivant le concept global de **GUNT DigiSkills3**. Les textes d'appel d'offres complets pour les différents produits sont disponibles sur la page d'accueil de GUNT, là où se trouve le produit spécifique. Nous sommes à votre disposition pour vous aider à formuler un appel d'offres.

Un concept d'exercices et d'apprentissage en lien étroit avec la pratique pour les métiers de la métallurgie et de l'électricité, avec pour thème principal: entretien et maintenance préventive des installations de production. Le projet d'apprentissage GUNT DigiSkills 3 permet la représentation d'un processus fermé, de la problématique jusqu'à la solution.

On part d'une installation de production, qui est représentée par une installation de

tri automatique MT 174 dans le cadre du projet d'apprentissage GUNTDigiSkills 3. Un engrenage spécifique se trouvant dans l'installation est remplacé. L'engrenage est retiré de l'installation puis entièrement révisé. Pour cette séquence de travail, il faut disposer de kits d'engrenages et de modèles en coupe distincts mais cependant de même type.

Un banc d'essai semi-automatique pour engrenages MT 173 est utilisé pour les tests fonctionnels et l'assurance qualité.

Un élément important de la formation consiste à produire des pièces de rechange spécifiques, par le biais de la fabrication additive ou par usinage CNC. Les étapes requises à cet effet sont préparées dans le cadre du projet d'apprentissage.

- **•** routines d'entretien et de maintenance sur une installation de production, avec surveillance et affichage numériques via un API de Siemens par le biais d'un écran tactile
- **•** utilisation de la réalité augmentée (Augmented Reality ou AR) pour les étapes d'entretien et de maintenance planifiées sur l'installation de tri
- **•** compréhension du concept de maintenance préventive et familiarisation avec les principes de base de la surveillance de l'état des machines
- **•** disponibilité des informations via un portail: données du GUNT Media Center avec accès par code QR
- **•** familiarisation pratique avec les formats de fichiers pertinents du secteur technologique et utilisation de ces derniers: PDF, DXF, STP, STL, etc.
- **•** utilisation de différents terminaux, tels que PC, ordinateur portable, tablette, smartphone, pour l'obtention d'informations et l'affichage des processus
- **•** familiarisation progressive avec le cycle de processus numérique fermé: système ERP ou autres concepts d'information basés sur des bases de données
- **•** familiarisation avec la fabrication additive, compréhension et exécution du transfert des données requises à cet effet
- **•** familiarisation avec l'inspection automatisée des engrenages en tant qu'élément de l'assurance qualité
- **•** utilisation continue des logiciels standards, familiarisation avec le miroir d'écran, établissement de la communication numérique comme norme
- **•** compréhension et description des termes usuels à l'international: Condition monitoring & predictive maintenance
- **•** compréhension et formulation des concepts de base, caractéristiques de l'industrie 4.0

à l'arrière

Avec le banc d'essai MT 173 pour engrenages, vous avez accès à une planification électrique complète, conforme aux normes et compatible avec l'industrie. L'accès au GUNT Media Center se fait avec le code QR.

En plus des connaissances de base à acquérir, vous pouvez bien sûr inclure la recherche de pannes, l'inspection et l'entretien, ainsi que le remplacement de composants individuels en tant qu'exercices spécifiques, si vos programmes pédagogiques l'exigent.

![](_page_11_Picture_19.jpeg)

## 3.5.1 | Objectif général de l'exercice

# 3.5.2 | Description détaillée du processus

Consultez notre page d'accueil [www.gunt.de](http://www.gunt.de/de/)

G.U.N.T. Gerätebau GmbH Hanskampring 15 - 17 22885 Barsbüttel Allemagne

+49 40 67 08 54-0 sales@gunt.de www.gunt.de

Avec ce concept didactique pour le projet d'apprentissage **GUNT DigiSkills3**, nous vous avons donné une idée de ce à quoi peut ressembler une formation moderne aux métiers techniques, avec des contenus d'apprentissage traditionnels et actuels intégrés à un environnement numérique.

Les 5 exercices décrits ici ne sont qu'un début. Il est possible d'en faire bien davantage. Pour vous aider dans cette démarche, nous vous recommandons, à vous et vos élèves/apprentis, de suivre la voie que nous proposons.

Il s'agit de s'immerger dans les manières de penser et travailler dans le contexte de la numérisation et de l'industrie 4.0.

## Projets d'apprentissage **GUNT DigiSkills** – caractéristiques communes

Nos projets d'apprentissage apportent un soutien ciblé et complet à l'élaboration et au développement des nouveaux éléments du objectifs d'apprentissage Numérisation du travail et Industrie 4.0 pour les métiers de la métallurgie et de l'électricité. Projets d'apprentissage GUNT DigiSkills:

- **•** représentent des procédures/processus pertinents pour l'entreprise, permettant de travailler sur les compétences numériques de la même manière que sur les contenus d'apprentissage traditionnels
- **•** font l'objet d'une planification didactique minutieuse et complète et fournissent aux enseignants un concept qui peut être directement mis en pratique
- **•** sont conçus pour être tangibles, en lien étroit avec la pratique et accompagner de A à Z aussi bien les apprenants que les enseignants
- **•** renforcent la participation directe et la motivation; un sentiment d'accomplissement et des progrès concrets sont assurés à tout moment et à chaque étape
- **•** sont flexibles en termes d'exigence et d'étendue: de la base à la complexité
- **•** sont modulables: intégration d'approches personnelles, modifications et extensions sont toujours possibles
- **•** sont interdisciplinaires, en lien avec la pratique, orientés vers les processus et totalement numériques; c'est pourquoi ils portent le nom de **GUNT DigiSkills**, mais demeurent des projets pratiques et palpables

HTL Dornbirn, Austria **Riversity Construent Constant** Constants and Muchanical Riverside College, Widness & Runcorn, UK, Vocational school for steelwork and mechanical engineering BS04, G1, Germany

Le réel est le principe de base, le virtuel et le numérique sont les voies d'accès au monde du travail moderne.

## **GUNT DigiSkills** – différents niveaux d'exigence

# <span id="page-12-0"></span>5 | Résumé – perspectives

#### Mentions légales

© 2021 G.U.N.T. Gerätebau GmbH. La réutilisation, le stockage, la reproduction et la réimpression – même partielle – du contenu sont interdits sans autorisation écrite préalable. GUNT est une marque déposée. Les produits GUNT sont donc protégés et relèvent du code de la propriété intellectuelle. Impression: imprimé sur papier

GUNT ne peut être tenu responsable de toute erreur d'impression. Sous réserve de modifications.

#### Crédits photo:

G.U.N.T. Gerätebau GmbH, photos fabricant, Shutterstock. Conception graphique: Profisatz.Graphics, Bianca Buhmann, Hambourg. écologique, blanchi sans chlore.

![](_page_12_Picture_44.jpeg)

#### Ce que disent nos clients

**«** Nous utilisons les appareils et systèmes didactiques de GUNT depuis de nombreuses années. Cela nous permet d'être toujours à la pointe sur le plan didactique. Il y a de cela déjà des années, HTL avait développé des projets numériques avec GUNT, dans le domaine de la technique de transmission et de montage. La gamme de produits GUNT DigiSkills donne une nouvelle impulsion forte vers la numérisation et l'industrie 4.0. Dans le même temps, GUNT ne perd jamais de vue la réalité de l'environnement de travail artisanal ou industriel.

**»**

![](_page_12_Picture_16.jpeg)

Centre of Vocational Excellence

# **Contact**

**«**

Nous utilisons une variété de produits GUNT très récents dans nos laboratoires et ateliers. Notre objectif est d'enseigner des contenus techniques de pointe conformes à ce qu'attendent les employeurs aujourd'hui, et ce par le biais de projets d'apprentissage «pratiques» et réels. Et répondre aux exigences modernes de la numérisation et de l'industrie 4.0 est ici pour nous une priorité. La gamme de produits GUNT DigiSkills de GUNT nous aide de manière décisive à répondre à toutes ces exigences. Les accès au portail du GUNT Media Center sont très utiles et populaires auprès des étudiants et des enseignants, car ils offrent des informations numériques complètes et polyvalentes très complètes en ligne.

![](_page_12_Picture_30.jpeg)

![](_page_12_Picture_31.jpeg)

**«** Notre école a une histoire centenaire. Et nous nous devons de toujours avancer avec notre temps. Depuis de nombreuses années, nous collaborons avec GUNT pour rester à la pointe des équipements et systèmes didactiques. Il y a des années, nous avons développé et testé avec GUNT des concepts didactiques qui, à l'époque, étaient déjà fortement assistés par le numérique. La ligne de produits actuelle GUNT DigiSkills montre une fois encore la voie à suivre pour que les concepts didactiques soient à même de répondre aux nouveaux éléments du profil professionnel que sont la « numérisation du travail » et l' « industrie 4.0 ». Nous sommes convaincus que les projets d'apprentissage GUNT DigiSkills sont très pertinents, non seulement pour notre entreprise, mais aussi pour les écoles professionnelles et les services de formation des entreprises du monde entier.

**»**

![](_page_12_Picture_28.jpeg)

![](_page_12_Picture_20.jpeg)

- $\vert$ 1 $\vert$ Dessin industriel – Communication technique
- 2 Métrologie dimensionnelle
- **B** Maintenance préventive
- $\vert 4 \vert$ Efficacité énergétique des systèmes d'air comprimé
- **B** Robotique et automatisation